# **LTC Newsletter**

**October 2015**

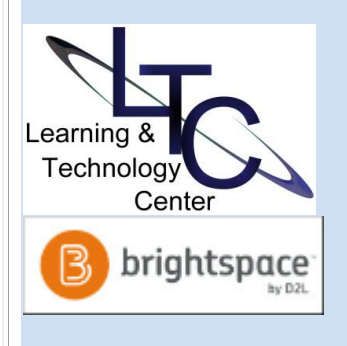

### **D2L NEWS and TIPS**

### • **Brightspace by D2L** -

Desire2Learn, now known as just D2L, Inc., announced the renaming of its flagship learning environment to *Brightspace by D2L* at their annual conference. This reflects a **change in name only** - there has been no change to the login URL or course shells. While you may see the Brightspace name in documentation, we still refer to the learning platform as D2L. For additional resources and sharing of effective practices, consider joining the [Brightspace by D2L](https://community.brightspace.com/)  [Community.](https://community.brightspace.com/) 

• **Continuous Delivery Upgrade Model** - In May, Clarion University - and all PASSHE schools -

upgraded the learning

management system to D2L's

# **The Learning Technology Center -**

# **We're here, we're there, we're everywhere!**

As of August 17, the LTC now hangs its shingle in G-13 Still Hall the former site of the Help Desk staff. Technology integration and implementation services will remain at the same high level including: • Instructional technology resources

- D2L assistance and course design
- 
- ITV and Mediasite
- Smart classroom support

Along with the move, the LTC will provide additional outreach services to facilitate access to any of your instructional support needs. These flexible options include:

- Here: LTC office appointments
- There: Faculty office appointments
- Everywhere: Virtual appointments using remote assistance or web conferencing

### **Venango LTC Office Hours** — **Fall 2015**

A weekly schedule for the LTC's Venango College location has been set as of October 8. LTC staff will be available on alternating Thursdays and Mondays throughout the fall term. The schedule is listed below and was also posted on the bulletin board outside of the LTC office in 221 Montgomery.

LTC Venango Office Hours, 8:30 a.m. - 4:30 p.m.:

- Oct. 12, 22, 26
- Nov. 5, 9, 19, 23
- Dec. 3, 7, 17

Please call the LTC, drop by either location, or make an appointment for any teaching, learning, ITV, Mediasite, or smart classroom or research technology needs. You can reach the LTC by calling x1848 or [emailing LTC Support.](mailto:ltcsupport@clarion.edu)

# **WANTED: Instructors/Staff to Pilot Office Mix Video Recording Tool**

Are you already recording weekly lectures, or topic overview videos? Maybe you would like to make a video demonstrating how to conduct a degree audit in MyClarion. If video is on your radar, consider being part of a group of users to pilot the Office Mix add-in available for Office 2013 users.

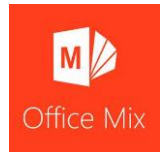

Brightspace Continuous Delivery upgrade model. This means D2L/Brightspace will rollout upgrades once per month without the long downtimes of the biannual upgrades. As such, you may notice minor changes to various tools within the system. We will do our best to preview the upgradesand advise you of significant changes. But please be our eyes out there and let us know if you encounter noticeable issues within the system. Please ema[il](mailto:ltcsupport@clarion.edu) [ltcsupport@clarion.edu.](mailto:ltcsupport@clarion.edu)

• **Student Grades Preview -** Ever wonder what your students see in the Grades area of your course? You can preview exactly what your students see by clicking on a username in the Enter Grades view. On the next screen, choose "Preview" from the drop-down menu next to the student's name at the top of the page. The page that displays is exactly what the student sees in D2L Grades

# **ABOUT**

*The LTC newsletter is devoted to the support of instructional technology in teaching and learning at Clarion University. The LTC provides instructional design ideas and teaching strategies to assist faculty in course development. LTC welcomes news from faculty regarding classroom success stories related to technology integration and teaching.* 

**Who can use Mix?** Any instructor or university staff using Office 2013 for Windows

**What is Office Mix?** A PowerPoint add-in

**Where does Office Mix work?** Right from your desktop - record screen, slides, or images while capturing web-cam and microphone publish as MP4

**When/How can I try Office Mix?** Commit to the test pilot by [emailing LTC Support,](mailto:ltcsupport@clarion.edu) TODAY, and we will be in contact with you for quick installation and a getting started session.

**Why Office Mix?** Convenient, licensed, easy to use recording tool at your fingertips - no scheduling or technician required!

[Click here to view some examples of recordings created with Office](https://mix.office.com/en-us/education)  [Mix.](https://mix.office.com/en-us/education)

# **ITEP - Instructional Technology Exploration Program**

Want to try Windows 10 before upgrading? Have a conference coming up or thinking about purchasing a new mobile device? Take this opportunity to check out the equipment available through the Instructional Technology Exploration Program.

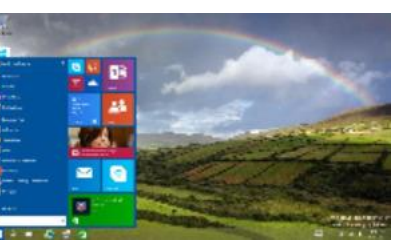

Six different mobile devices are available for faculty and staff to try on short-term loan!

The current line-up includes a Dell Windows 10 touch-screen laptop, two Windows 10 Venue 11 Pro tablets, a Microsoft Surface 3 Windows 10 tablet, two Samsung Galaxy Tab4 Android tablets, two Samsung Series 3 Chromebooks, and two Apple iPads, 4th Generation.

Just call or stop by the LTC for an overview or demonstration of available products and sign one out today! The initial loan period is two-weeks; call x1848 or [email LTC Support](mailto:ltcsupport@clarion.edu) to reserve.

# **McGraw-Hill Pilot Integration**

Several faculty on campus are piloting the new integration of McGraw-Hill Connect with D2L. Set up as an external learning tool, McGraw-Hill Connect links to the publisher's site where instructors select assignments and learning activities that support course learning outcomes. Assignments are graded in McGraw-Hill and can be synchronized with D2L gradebook.

Faculty using McGraw-Hill Connect courseware should direct students to this [McGraw Hill tefhnical support link.](http://connect.customer.mheducation.com/technical-support/)

*Please send your articles or ideas to [shoman@clarion.edu.](mailto:shoman@clarion.edu)*

# **STAFF**

# **Darla Ausel**

*LTC Manager, Instructional Designer* **Bruce Exley**  *AV Media Specialist, Smart Classroom Specialist, Chief Operator/Engineer of WCUC Radio and CU TV*

### **Suzanne Homan**

*Tech Support Analyst, Instructional Designer*

## **Tyler Schwab**

*Instructional Technology Technician* **Susan Staub**

*Instructional Technology Operations Coordinator*

# **CONTACT**

Learning Technology Center [ltcsupport@clarion.edu](mailto:ltcsupport@clarion.edu)

> G-13 Still Hall 814-393-1848

221 Montgomery Hall 814-393-1226

Note: Venango LTC - Fall 2015 On-campus office hours: Oct. 8, 12, 22, 26 Nov. 5, 9, 19, 23 Dec. 3, 7, 17 or by appointment

# **Fall 2015 LTC Workshops**

**• Face-2-Face with Blackboard Collaborate** 

# **Tue., Oct. 20 | 11:00 - 12:00 p.m.**

**Wed., Oct. 21 | 2:00 - 3:00 p.m. (virtual session)** Collaborate offers many options for faculty teaching face-to-face and online. The robust whiteboard provides many student engagement possibilities for instruction. But that's not all! Collaborate web conferencing can allow you to hold virtual office hours or meetings, as well as record lectures for your online courses, supplement content in your face-to-face course and create "flipped classroom" instruction. [Email LTC Support](mailto:ltcsupport@clarion.edu) to [register.](mailto:ltcsupport@clarion.edu)

### **• Simplify, Amplify and Intensify your Course With External Learning Tools**

### **Wed., Oct. 21 | 10:00 - 11:00 a.m.**

**Thu., Oct. 22 | 3:30 - 4:30pm (virtual session)** This workshop is tailored to demonstrate the external learning tools that are available within D2L, what they can do and how to use them to create interaction in your courses, provide opportunities to apply learning and simplify assessment and feedback. [Email LTC Support to register.](mailto:ltcsupport@clarion.edu)

### **• 10 Reasons to Use StudyMate**

## **Tue., Oct. 27 | 2:00 - 3:00 p.m.**

**Wed., Oct. 28 | 11:00 - 12:00 p.m. (virtual session)** Come to this session to learn more about StudyMate, an interactive tool that helps students "master the basics" of course material. Create learning activities, flashcards, self-assessments and games and publish them directly to your D2L course. Check out these [sample activities](http://www.studymate.com/sm/display.do?id=GkaSrUMZ#1) on the StudyMate site. [Email LTC](mailto:ltcsupport@clarion.edu)  [Support to register.](mailto:ltcsupport@clarion.edu)

### **• Making Course Documents ADA compliant**

### **Tue., Nov. 3 | 9:30 - 10:30 a.m.**

# **Wed., Nov. 4 | 9:00 - 10:00am (virtual session)**

Start making your course content accessible one component at a time! This workshop will help you begin the task by demonstrating how to check your existing MS Word docs for accessibility and correct identified issues. Learn how to make future Word docs compliant when created. Email LTC Support to [register.](mailto:ltcsupport@clarion.edu)

### **• Virtual Training Sessions**

The LTC will conduct virtual sessions for each of the workshops above. Register soon by [emailing LTC Support.](file://///clarion.local/shares/team-dept-cs-ltc/student-employees/LTC-newsletter-archives/LTC%20Newsletters/2015/emailing%20LTC%20Support) Make sure you indicate that you are registering for the virtual session. You will receive an email confirmation and further instructions. The virtual sessions will be conducted using Blackboard Collaborate.

OR, call the LTC to discuss the possibility of an individual, custom, virtual appointment for any type of training or D2L

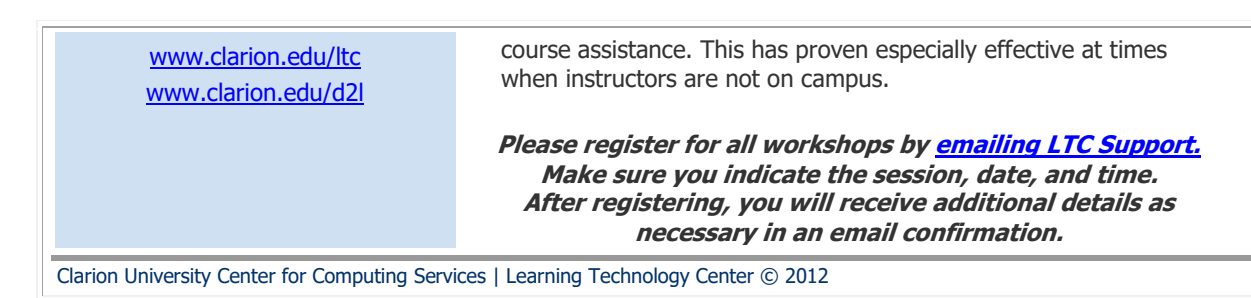